# *LR4 4-Channel Latching Relay Module*

*User's Manual* 

 *Issued: 6.8.12*

Copyright © 2010-2012 Campbell Scientific Inc. Printed under licence by Campbell Scientific Ltd.

CSL 808

# *Guarantee*

This equipment is guaranteed against defects in materials and workmanship. This guarantee applies for twelve months from date of delivery. We will repair or replace products which prove to be defective during the guarantee period provided they are returned to us prepaid. The guarantee will not apply to:

- Equipment which has been modified or altered in any way without the written permission of Campbell Scientific
- **Batteries**
- Any product which has been subjected to misuse, neglect, acts of God or damage in transit.

Campbell Scientific will return guaranteed equipment by surface carrier prepaid. Campbell Scientific will not reimburse the claimant for costs incurred in removing and/or reinstalling equipment. This guarantee and the Company's obligation thereunder is in lieu of all other guarantees, expressed or implied, including those of suitability and fitness for a particular purpose. Campbell Scientific is not liable for consequential damage.

Please inform us before returning equipment and obtain a Repair Reference Number whether the repair is under guarantee or not. Please state the faults as clearly as possible, and if the product is out of the guarantee period it should be accompanied by a purchase order. Quotations for repairs can be given on request. It is the policy of Campbell Scientific to protect the health of its employees and provide a safe working environment, in support of this policy a "Declaration of Hazardous Material and Decontamination" form will be issued for completion.

When returning equipment, the Repair Reference Number must be clearly marked on the outside of the package. Complete the "Declaration of Hazardous Material and Decontamination" form and ensure a completed copy is returned with your goods. Please note your Repair may not be processed if you do not include a copy of this form and Campbell Scientific Ltd reserves the right to return goods at the customers' expense.

Note that goods sent air freight are subject to Customs clearance fees which Campbell Scientific will charge to customers. In many cases, these charges are greater than the cost of the repair.

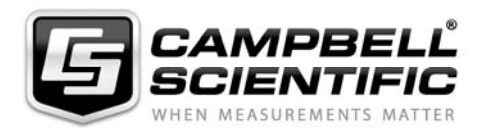

Campbell Scientific Ltd, Campbell Park, 80 Hathern Road, Shepshed, Loughborough, LE12 9GX, UK Tel: +44 (0) 1509 601141 Fax: +44 (0) 1509 601091 *Email: support@campbellsci.co.uk www.campbellsci.co.uk* 

### **About this manual**

Please note that this manual was originally produced by Campbell Scientific Inc. primarily for the North American market. Some spellings, weights and measures may reflect this origin.

Some useful conversion factors:

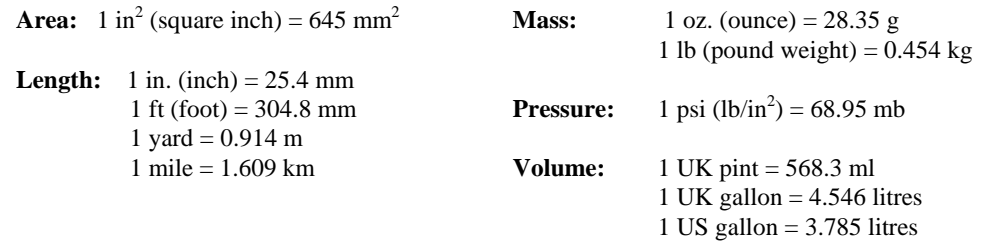

In addition, while most of the information in the manual is correct for all countries, certain information is specific to the North American market and so may not be applicable to European users.

Differences include the U.S standard external power supply details where some information (for example the AC transformer input voltage) will not be applicable for British/European use. *Please note, however, that when a power supply adapter is ordered it will be suitable for use in your country.* 

Reference to some radio transmitters, digital cell phones and aerials may also not be applicable according to your locality.

Some brackets, shields and enclosure options, including wiring, are not sold as standard items in the European market; in some cases alternatives are offered. Details of the alternatives will be covered in separate manuals.

Part numbers prefixed with a "#" symbol are special order parts for use with non-EU variants or for special installations. Please quote the full part number with the # when ordering.

### **Recycling information**

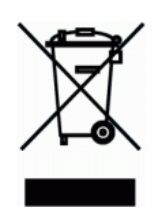

At the end of this product's life it should not be put in commercial or domestic refuse but sent for recycling. Any batteries contained within the product or used during the products life should be removed from the product and also be sent to an appropriate recycling facility.

Campbell Scientific Ltd can advise on the recycling of the equipment and in some cases arrange collection and the correct disposal of it, although charges may apply for some items or territories.

For further advice or support, please contact Campbell Scientific Ltd, or your local agent.

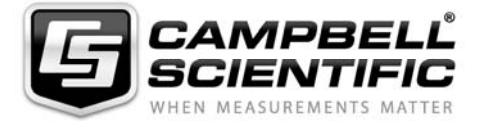

Campbell Scientific Ltd, Campbell Park, 80 Hathern Road, Shepshed, Loughborough, LE12 9GX, UK Tel: +44 (0) 1509 601141 Fax: +44 (0) 1509 601091 *Email: support@campbellsci.co.uk www.campbellsci.co.uk* 

# **Contents**

PDF viewers: These page numbers refer to the printed version of this document. Use the PDF reader bookmarks tab for links to specific sections.

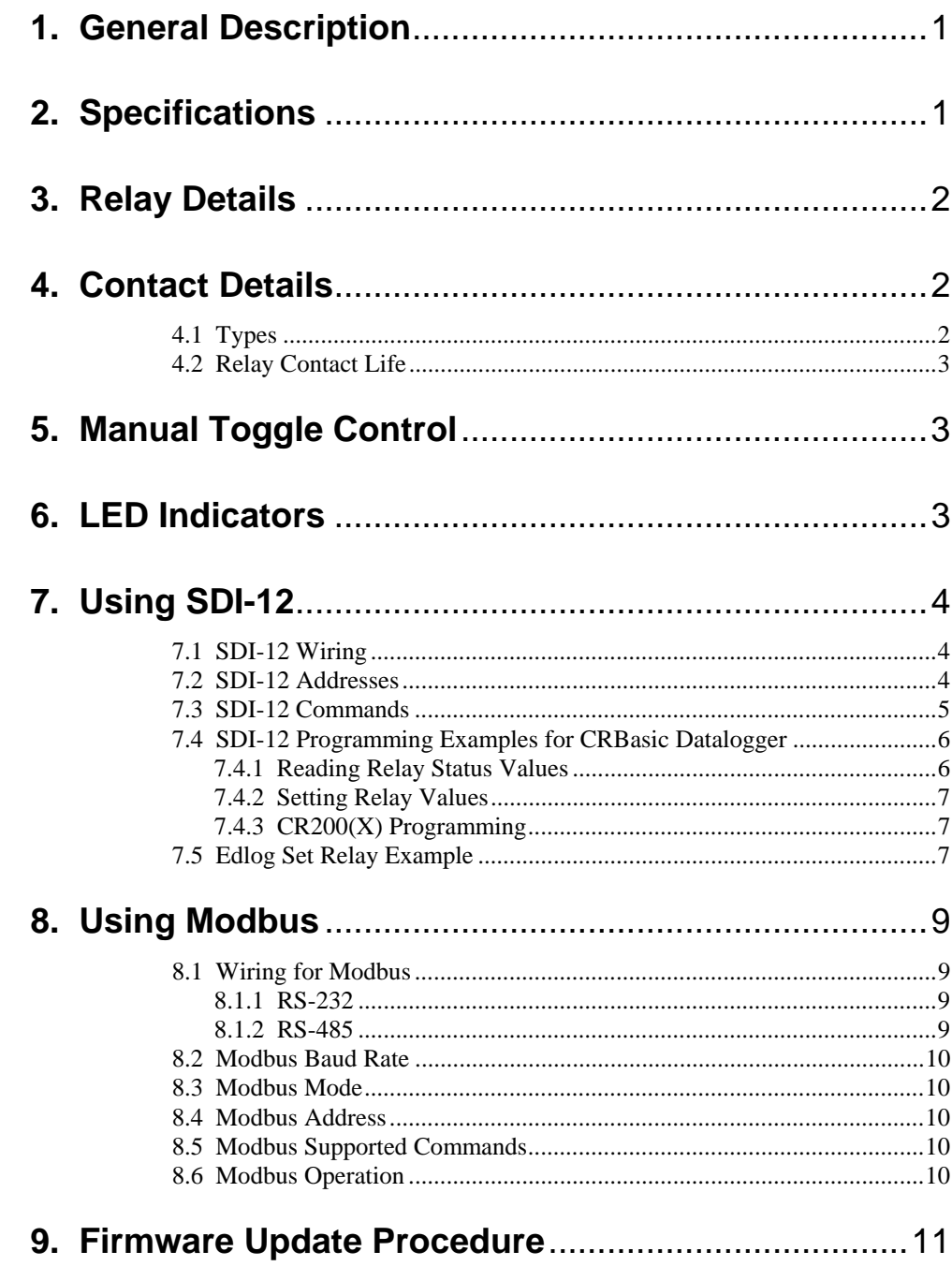

## **List of Figures**

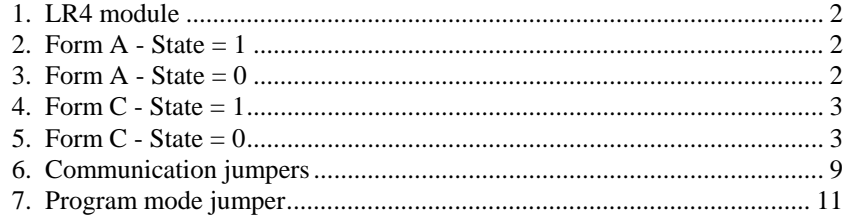

## **List of Tables**

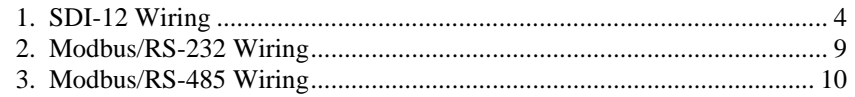

# *LR4 Four Channel Latching Relay Module*

## **1. General Description**

The LR4 module uses latching relays that provide the following benefits:

• Low power consumption

Once the control module changes the state of the relay by applying power to a coil, power can then be removed as the relay mechanically latches its state. Conventional relays require the power to be continuously present to hold a relay in one of its states.

• Relay state is non-volatile

Once a relay is set to a desired state, the relay will remain in that state even if power is lost to the control module. The only way to change the state of a relay is to send a valid command that instructs the relay state to be changed or by using the manual toggle button.

## **2. Specifications**

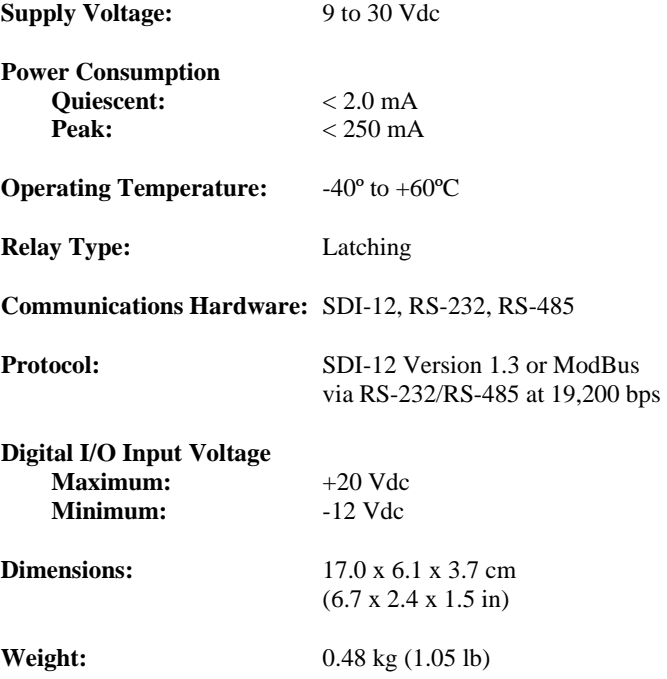

## **3. Relay Details**

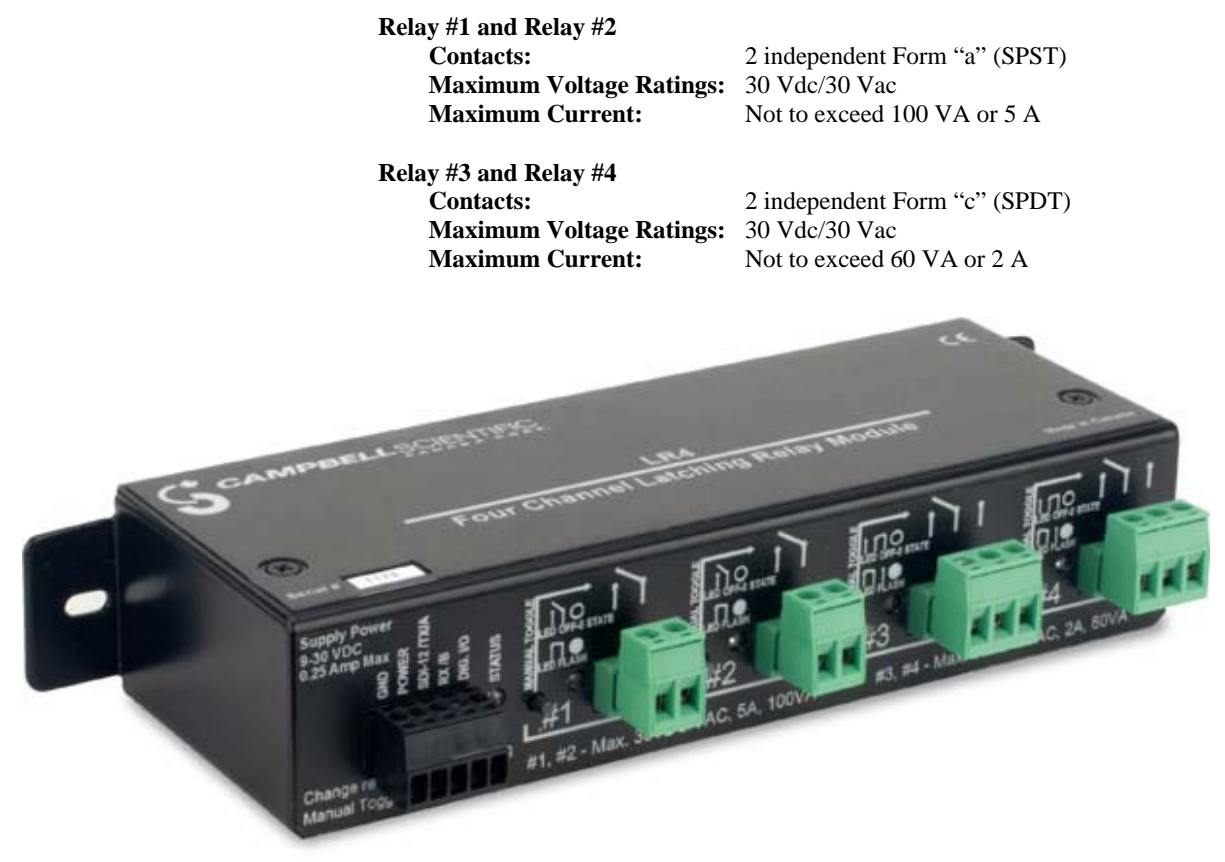

*Figure 1. LR4 module* 

## **4. Contact Details**

## **4.1 Types**

There are 2 different contact types on the LR4. One type is referred to as a Form A and the second is referred to as a Form C. Relays #1 and #2 are type Form A and Relays #3 and #4 are type Form C. The following figures outline the differences:

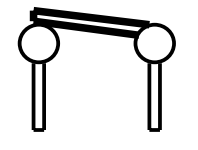

*Figure 2. Form A - State = 1* 

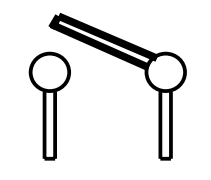

*Figure 3. Form A - State = 0* 

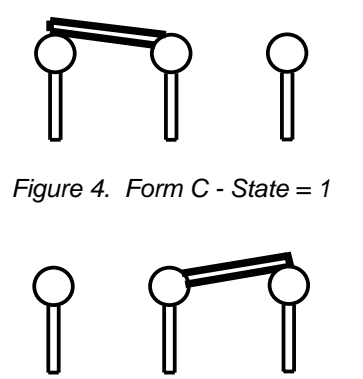

*Figure 5. Form C - State = 0* 

### **4.2 Relay Contact Life**

The expected life of the relays under no load conditions is 50 million operations. Under load, the life expectancy is reduced to 100,000 operations.

Inductive loads can further reduce the life expectancy of the relay contact. Proper signal conditioning (clamping diodes) should be considered for inductive loads.

## **5. Manual Toggle Control**

There is one Manual Toggle push button for each relay. The state of a relay can be changed by pressing the corresponding button and holding it in place for 2 seconds. If a relay is in the 1 state when a button is pressed, the corresponding LED will turn on and 2 seconds later the user will see the LED go off once the relay has changed to the 0 state. In a quiet environment, a click can also be heard when the relay changes state. Likewise, if an LED is in the 0 state, the corresponding LED will be off when a button is pressed and then turn on once the relay has gone to the 1 state. The button must be released and depressed again to change the state again.

To conserve power, the indicating LEDs flash briefly once every 5 seconds. A brief momentary push (less than 1 second) of any button will cause the control module to turn on any LED whose relay is in the 1 state for several seconds.

Only one button should be pressed at a time. Once a relay is controlled manually, the relay remains in that state until a command or button is used to change the relay state.

## **6. LED Indicators**

Five LEDs are on the control module. The main status LED indicates a successful power up by turning on for one second. Rapid flashing for approximately 3 seconds indicates a power-up problem. When the status LED is on, any of the contacts that are in the 1 state will also have its LED on.

In normal operation, the status LED briefly flashes once every 5 seconds. Any contact in the 1 state will have its LED flash with the status LED. A brief button press can be used to activate the LEDs for a longer period of time to observe the relay states. The button press must be less than 1 second to avoid toggling any of the relays.

## **7. Using SDI-12**

Contemporary dataloggers that support the SDI-12 protocol are the CR200Xseries, CR800, CR850, CR1000, CR3000, and CR5000. Retired dataloggers that support the SDI-12 protocol include the CR200-series, CR510, CR10(X), and CR23X.

### **7.1 SDI-12 Wiring**

When the LR4 is controlled via the SDI-12 protocol, the RX/B terminal is not connected. Often, the DIG I/O terminal is also not connected. The state of the DIG I/O terminal can be read using SDI-12; it is meant to handle some custom applications (contact Campbell Scientific for more information).

For SDI-12 communications, the CABLE3CBL three-conductor cable is recommended to connect the LR4 to the datalogger when the DIG I/O port is not used. The CABLE4CBL 4-conductor cable is recommended when using the DIG I/O port. Table 1 shows the datalogger connections.

**CAUTION** 

Your system should be powered down before wiring the LR4.

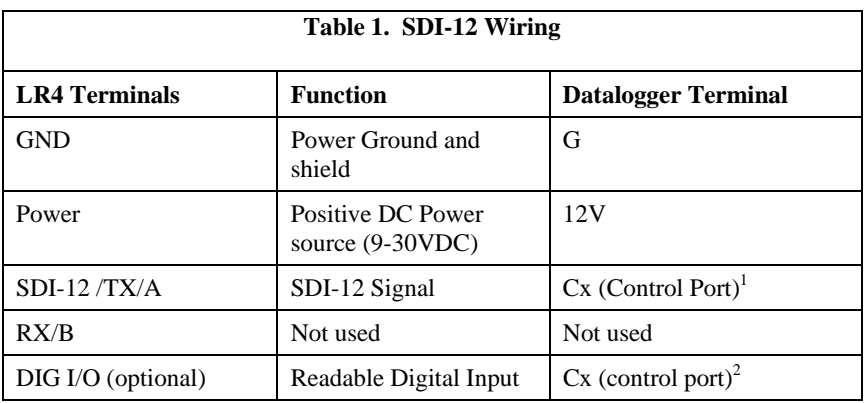

<sup>1</sup> Where x is the control port number. Use the dedicated SDI-12 port on CR500 datalogger. <sup>2</sup>Where x is the control port number. Use of DIG I/O is for some custom applications. Contact Campbell Scientific for more information.

## **7.2 SDI-12 Addresses**

The LR4 can be set to one of ten addresses (0 to 9) which allows up to ten LR4 modules to be connected to a single digital I/O channel (control port) of an SDI-12 datalogger.

The LR4 is shipped from the factory with the address set to 0. The address on the LR4 can be changed by sending an SDI-12 change address command. The change address command can be issued from most SDI-12 recorders. For some Campbell Scientific dataloggers, the SDI-12 transparent mode will need to be entered to change the address.

When it is necessary to use more than one LR4, it is easiest to use a different control port for each LR4 instead of changing the address. If additional control ports are not available, then the address will need to be changed.

To change the address of an LR4 with the default address of 0 to the address of 1, the following command can be sent:

"0A1!"

Only one SDI-12 device should be connected when using the change address command.

## **7.3 SDI-12 Commands**

The SDI-12 protocol has the ability to support various measurement commands. The LR4 supports the commands that are listed in the following table.

The different commands are entered as options in the SDI-12 recorder instruction. The major difference between the various measurement commands are the data values that are returned.

SDI-12 extended commands are used to set a relay to a desired state.

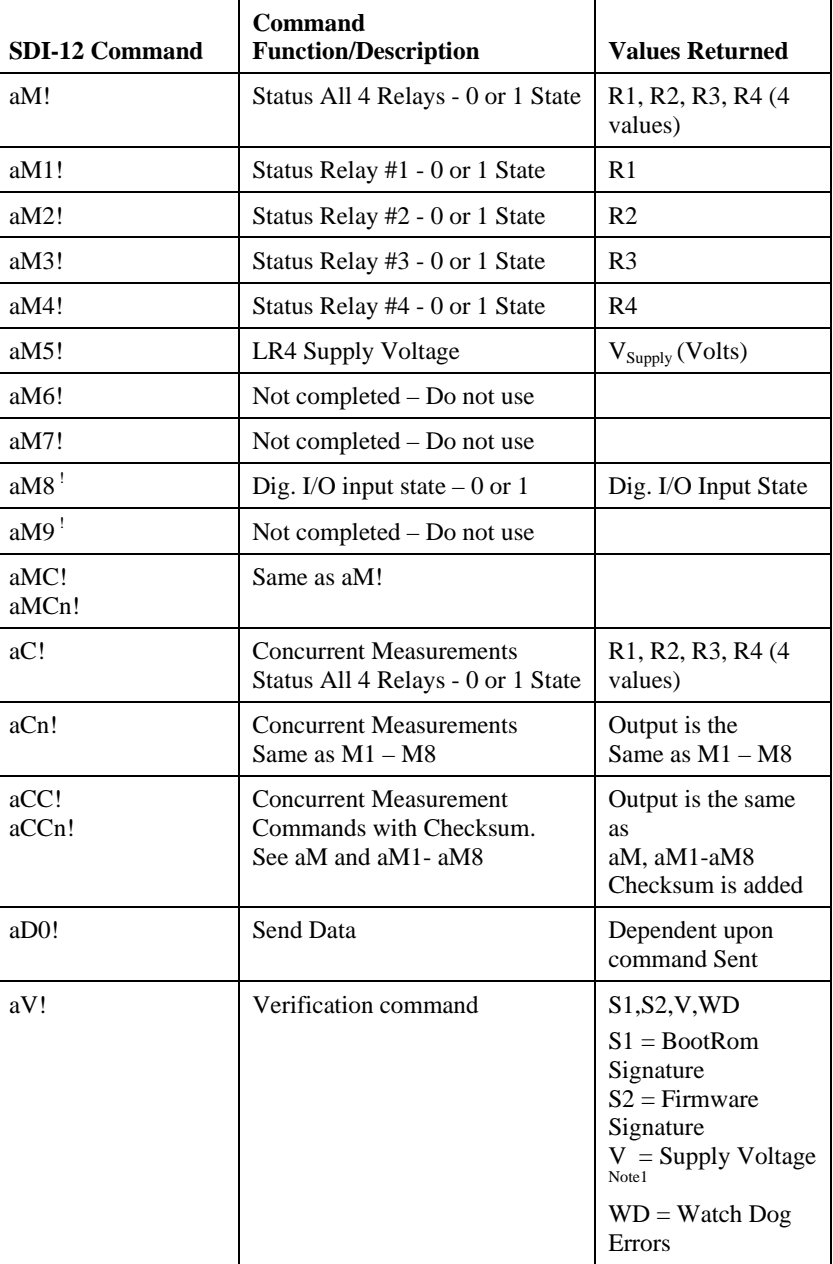

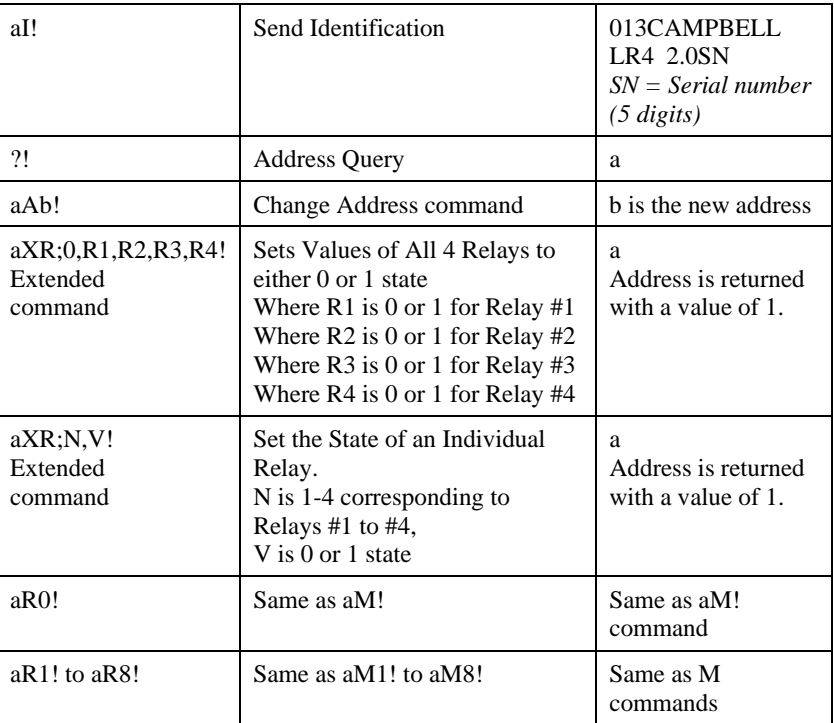

Where  $a =$  address of SDI-12 device. Where  $n =$  numbers 1 to 9

## **7.4 SDI-12 Programming Examples for CRBasic Datalogger**

The following CRBasic examples can be used with the CR800, CR850, CR1000, CR3000, and CR5000.

### **7.4.1 Reading Relay Status Values**

The SDI-12 "M" commands can be used to read the status of the LR4 relays. Alternatively to the SDI-12 "M" commands the LR4 also supports the "R" command. The SDI-12 "R" command is available to sensors that can respond immediately to a measurement request as the LR4 is capable of doing so. This can be advantageous in reducing the execution time for reading information back from the LR4.

*'Programming line to Read the state of all 4 relays with an M command*  **SDI12Recorder(***RelayReadState(),1,0,"M!",1.0,0***)**

*'Programming line to Read the state of Relay #3 with an M command*  **SDI12Recorder(***RelayState\_3,1,0,"M3!",1.0,0***)**

*'Programming line to Read the state of all 4 relays with an R command*  **SDI12Recorder(***RelayReadState(),1,0,"R!",1.0,0***)**

*'Programming line to Read the state of Relay #3 with an R command*  **SDI12Recorder(***RelayState\_3,1,0,"R3!",1.0,0***)**

### **7.4.2 Setting Relay Values**

Relays on the LR4 can only be set in SDI-12 by using extended commands as follows:

*'Set all four relays to the 0 state*  **SDI12Recorder(***SetResult,1,0,"XR;0,0,0,0,0!",1.0,0***)**

*'Set all four relays to the 1 state*  **SDI12Recorder(***SetResult,1,0,"XR;0,1,1,1,1!",1.0,0***)**

*'Set relay #3 to the 0 state*  **SDI12Recorder(***SetResult,1,0,"XR;3,0!",1.0,0***)**

*'Set relay #3 to the 1 state*  **SDI12Recorder(***SetResult,1,0,"XR;3,1!",1.0,0***)**

#### **7.4.3 CR200(X) Programming**

The CR200(X) programming differs from the other CRBasic programming as follows:

- The channel field does not exist.
- The address field does not exist as the address is placed in the first digit of the command.
- The CR200(X) does not support setting all 4 relays in one command. The individual relay commands can only be used on the CR200(X).

*'CR200(X) Set Relay #4 to State 1.*  **SDI12Recorder(***RelayState\_4, "0XR;4,1!", 1.0, 0***)**

## **7.5 Edlog Set Relay Example**

Although this example is for the CR10X datalogger, the CR510 and CR23X are programmed similarly. Edlog dataloggers use Instruction 68 after Instruction 105 to send the extended commands.

|                                  | ;A P68 following this P105 sends extended commands |                                                                      |
|----------------------------------|----------------------------------------------------|----------------------------------------------------------------------|
|                                  |                                                    | ; Use program control to set the Relay3Val variable to either 0 or 1 |
| 1: SDI-12 Recorder (P105)        |                                                    |                                                                      |
| 1:<br>$\overline{0}$             | SDI-12 Address                                     |                                                                      |
| 2:<br>$\boldsymbol{0}$           |                                                    | Start Measurement (aM!) ; Leave at zero                              |
| 3:<br>$\mathbf{1}$               | Port                                               |                                                                      |
| 4:<br>13                         |                                                    | Loc [ Relay3Val ] ; This location contains the desired state value   |
| 5:<br>1.0                        | Multiplier                                         |                                                                      |
| 6:<br>0.0                        | Offset                                             |                                                                      |
|                                  | 2: Extended Parameters 4 Digit (P68)               |                                                                      |
| 1:<br>$88\,$                     | Option                                             | ;Decimal for Character 'X'                                           |
| 82<br>2:                         | Option                                             | ;Decimal for Character 'R'                                           |
| 3:<br>59                         | Option                                             | ; Decimal for Character ';'                                          |
| 51<br>4:                         | Option                                             | ; Decimal for Character '3' (49 for#1, 50 for #2, and 52 for #4)     |
| 5:<br>44                         |                                                    | ; Decimal for Character";                                            |
|                                  | Option                                             |                                                                      |
| 6:<br>128                        | Option                                             | ;Relay state value from input location                               |
| 7:<br>0000                       | Option                                             |                                                                      |
| 8:<br>0000                       | Option                                             |                                                                      |
| ; Read the state of all 4 relays |                                                    |                                                                      |
| 3: SDI-12 Recorder (P105)        |                                                    |                                                                      |
| 1:<br>$\overline{0}$             | SDI-12 Address                                     |                                                                      |
| 2:<br>$\overline{0}$             | Start Measurement (aM!)                            |                                                                      |
| 3:<br>$\mathbf{1}$               | Port                                               |                                                                      |
| 4:<br>$\mathbf{1}$               | Loc [ ReadRel1 ]                                   |                                                                      |
| 5:<br>1.0                        | Multiplier                                         |                                                                      |
| 6:<br>0.0                        | Offset                                             |                                                                      |
|                                  |                                                    | SDI-12                                                               |
|                                  |                                                    | Run –<br>Prog                                                        |
|                                  |                                                    |                                                                      |
|                                  |                                                    |                                                                      |
|                                  |                                                    |                                                                      |
|                                  |                                                    |                                                                      |
|                                  |                                                    |                                                                      |
|                                  |                                                    |                                                                      |
|                                  |                                                    |                                                                      |
|                                  |                                                    |                                                                      |

*Figure 6. Communication jumpers* 

 $\bullet$ 

## **8. Using Modbus**

The LR4 can operate in a Modbus mode. The three internal jumpers in the LR4 need to be moved from the SDI-12 position to either the RS-232 or the RS-485 position for Modbus operation. By default, the LR4 is shipped with the jumpers set for SDI-12 operation. The jumpers must be moved prior to any connection with an RS-232 or an RS-485 device (see Section 8.1). Figure 6. Communication jumper shows the jumper positions on the PCB.

To move the internal jumpers:

- Ensure that the LR4 is completely disconnected.
- Remove the cover of the LR4 by removing the two Philips screws.

### **8.1 Wiring for Modbus**

### **8.1.1 RS-232**

RS-232 is supported by our CR200(X), CR800, CR850, CR1000, and CR3000 dataloggers.

For the Modbus/RS-232 mode, the CABLE2TP 2-twisted pair cable is recommended to connect the LR4 to the datalogger. Table 2 shows the datalogger connections.

#### **CAUTION**

Your system should be powered down before wiring the LR4.

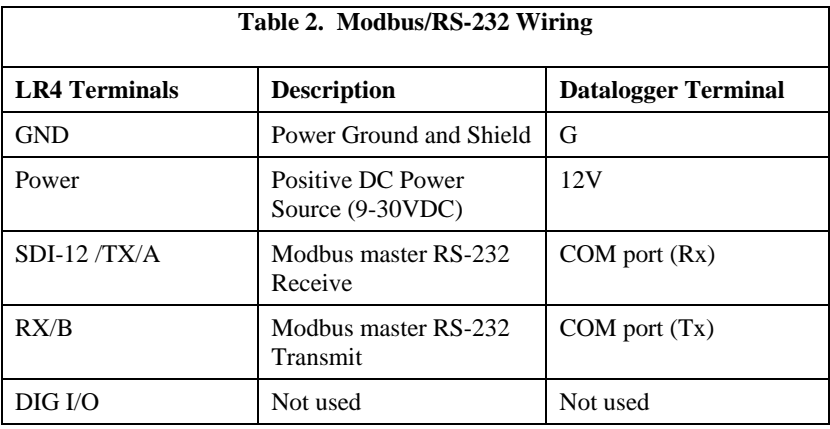

#### **8.1.2 RS-485**

Our CR800, CR850, CR1000, CR3000, CR510, CR10X, and CR23X dataloggers can use Modbus via RS-485. Please note that the CR510 and CR10X require a Modbus operating system.

With the RS-485 mode, one MD485 multidrop modem is required. The MD485 connects to the LR4 via the CABLE2TP cable and connects to the datalogger via the #18663 Null Modem Cable. Also required is the #14291 Field Power Cable to connect the LR4 power terminals to the MD485.

The DIG I/O port on the LR4 is not used. Table 3 shows the wiring. For more information about using the MD485, refer to the MD485 Multidrop Modem's manual.

#### Your system should be powered down before wiring the LR4. **CAUTION**

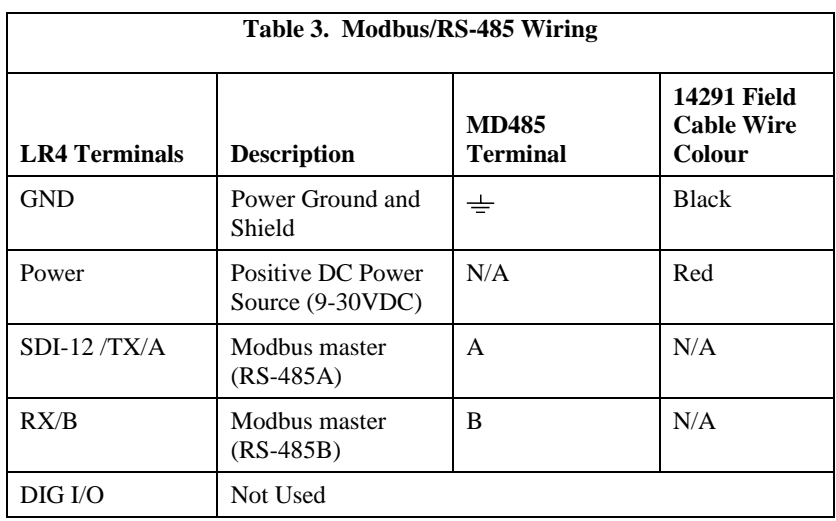

### **8.2 Modbus Baud Rate**

The default baud rate is 19200. Other baud rates are possible. Consult the factory if other baud rates are required.

### **8.3 Modbus Mode**

The LR4 supports RTU mode only; the ASCII mode is currently not implemented.

### **8.4 Modbus Address**

The default address assigned to the LR4 is 51. Other addresses can be assigned to the LR4 by writing the new desired address to register 9999. Once this is done, the LR4 will only respond to the new address.

If the address is unknown, then the broadcast address (0) can be used to set the address to a valid range (1 - 247).

### **8.5 Modbus Supported Commands**

Read Holding Registers (0x03) Write Single Register (0x06) Write Multiple registers (0x10)

### **8.6 Modbus Operation**

All I/O on the LR4 module are treated as registers. The following are the register assignments for the LR4:

0001 – Relay #1 0002 – Relay #2 0003 – Relay #3 0004 – Relay #4

- 0005 External I/O value (currently set as input only)
- $0006 LR4$  supply voltage value in mV.  $12250 = 12.25$  volts
- 0007 Signature of the Boot ROM
- 0008 Signature of the Operating Firmware
- 0009 The Serial Number of the LR4
- 9999 Can be written to in order to change the LR4's Modbus address

All of the Modbus registers on the LR4 module are unsigned integers (16 bit values / single register).

## **9. Firmware Update Procedure**

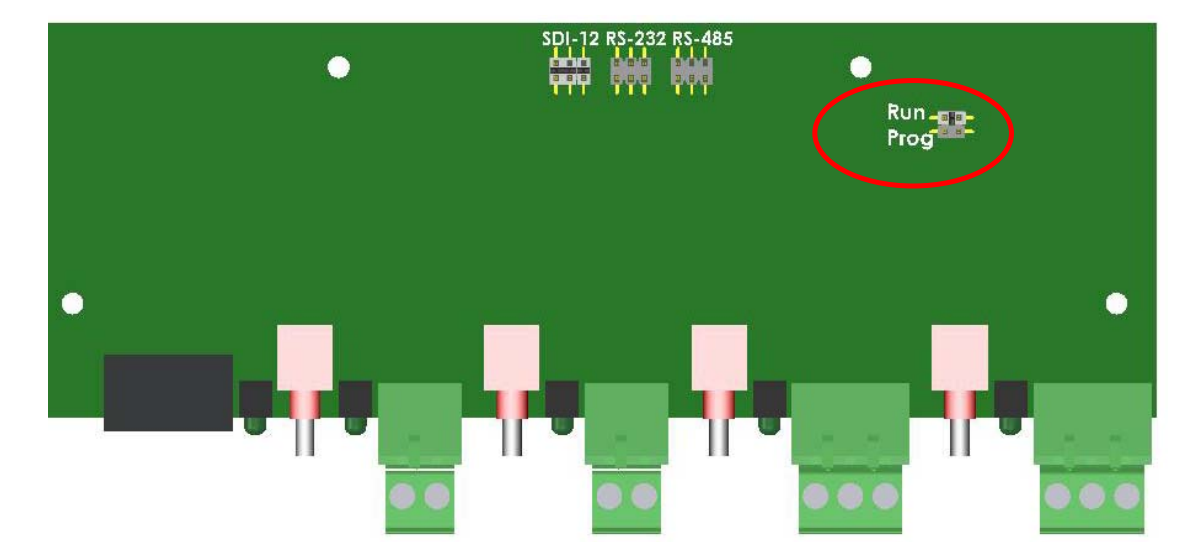

*Figure 7. Program mode jumper* 

The firmware on the LR4 can be updated by using a terminal program such as Hyperterminal. The LR4 contains an internal female DB-9 connector to facilitate an RS-232 connection.

Firmware updates should only be performed at an appropriate workstation with static control procedures in place. Failure to follow the procedures may cause damage to the device.

- Ensure that the LR4 is completely disconnected.
- Remove the cover of the LR4 by removing the two Philips screws.
- Locate the program mode jumper and move the jumper from *Run* to *Prog* as shown in Figure 7.
- Connect the LR4 to power and ground only (no other connections should be made, otherwise it may interfere with programming).
- Once power is applied, the status LED should remain on.
- Connect the computer to the RS-232 connector inside the LR4.
- Set up Hyperterminal or the communications program that is being used as follows:
	- Baud Rate: 38400
	- Data Bits: 8
- Parity: None
- Stop Bits: 1
- Flow control: XON/XOFF
- 25 ms line delay (under ASCII setup)
- From the Hyperterminal menu, select Transfer -> Send Text File.
- Select the new download text file and the transfer should begin.
- Initially, the LED should remain constantly on. When data transfer begins, the LED will flash rapidly with each line that is reprogrammed.
- Upon completion, the LED will remain steadily on again.
- If there are any errors, the LED will flash to indicate that an error occurred.
- If an error is indicated by a flashing LED, cycle power to the LR4 and attempt the reprogram process again.
- After the reprogramming is successful, disconnect the LR4 from the power supply.
- Move the jumper back from the Program position to the Run position.
- Re-assemble the device.
- Verify operation of the LR4.

#### **CAMPBELL SCIENTIFIC COMPANIES**

**Campbell Scientific, Inc. (CSI)** 

815 West 1800 North Logan, Utah 84321 UNITED STATES www.campbellsci.com • info@campbellsci.com

**Campbell Scientific Africa Pty. Ltd. (CSAf)** 

PO Box 2450 Somerset West 7129 SOUTH AFRICA www.csafrica.co.za • sales@csafrica.co.za

**Campbell Scientific Australia Pty. Ltd. (CSA)** 

PO Box 8108 Garbutt Post Shop QLD 4814 AUSTRALIA www.campbellsci.com.au • info@campbellsci.com.au

#### **Campbell Scientific do Brazil Ltda. (CSB)**

Rua Luisa Crapsi Orsi, 15 Butantã CEP: 005543-000 São Paulo SP BRAZIL www.campbellsci.com.br • suporte@campbellsci.com.br

**Campbell Scientific Canada Corp. (CSC)** 

11564 - 149th Street NW Edmonton, Alberta T5M 1W7 CANADA

www.campbellsci.ca • dataloggers@campbellsci.ca

#### **Campbell Scientific Centro Caribe S.A. (CSCC)**

300N Cementerio, Edificio Breller Santo Domingo, Heredia 40305 COSTA RICA www.campbellsci.cc • info@campbellsci.cc

#### **Campbell Scientific Ltd. (CSL)**

Campbell Park 80 Hathern Road Shepshed, Loughborough LE12 9GX UNITED KINGDOM

www.campbellsci.co.uk • sales@campbellsci.co.uk

#### **Campbell Scientific Ltd. (France)**

3 Avenue de la Division Leclerc 92160 ANTONY FRANCE

www.campbellsci.fr • info@campbellsci.fr

### **Campbell Scientific Spain, S. L.**  Avda. Pompeu Fabra 7-9

Local 1 - 08024 BARCELONA SPAIN www.campbellsci.es • info@campbellsci.es

#### **Campbell Scientific Ltd. (Germany)**  Fahrenheitstrasse13, D-28359 Bremen GERMANY

www.campbellsci.de • info@campbellsci.de